## OBS Studio für Video- und Live Streaming einrichten und nutzen

OBS Studio ist eine kostenfreie Software zum Aufzeichnen von Bildschirminhalten und LiveStreaming. Die Software ermöglicht es, mehrere Quellen (Webcam, UHH Logo, Ihren Status, Powerpoint-Folien usw.) in einem Fenster frei zu positionieren. Die so erstellte Sitzung wird anschließend in einem Videoformat gespeichert.

Voraussetzung: ein Laptop oder ein Desktop-PC, eine Webcam, ein Mikrofon und ein zweiter Bildschirm

OBS-Studio kann hier heruntergeladen werden:<https://obsproject.com/de/download>

So funktioniert die Installation und Einrichtung von OBS-Studio:

Laden Sie OBS-Studio herunter und beginnen Sie mit der Installation

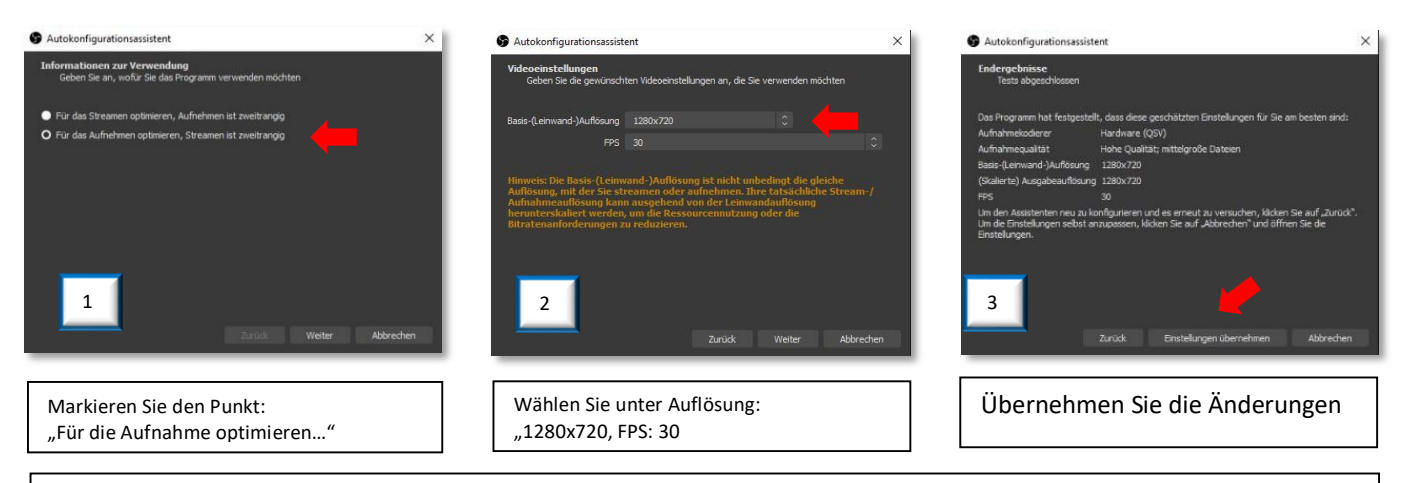

## **Starten Sie OBS-Studio und Microsoft Powerpoint**

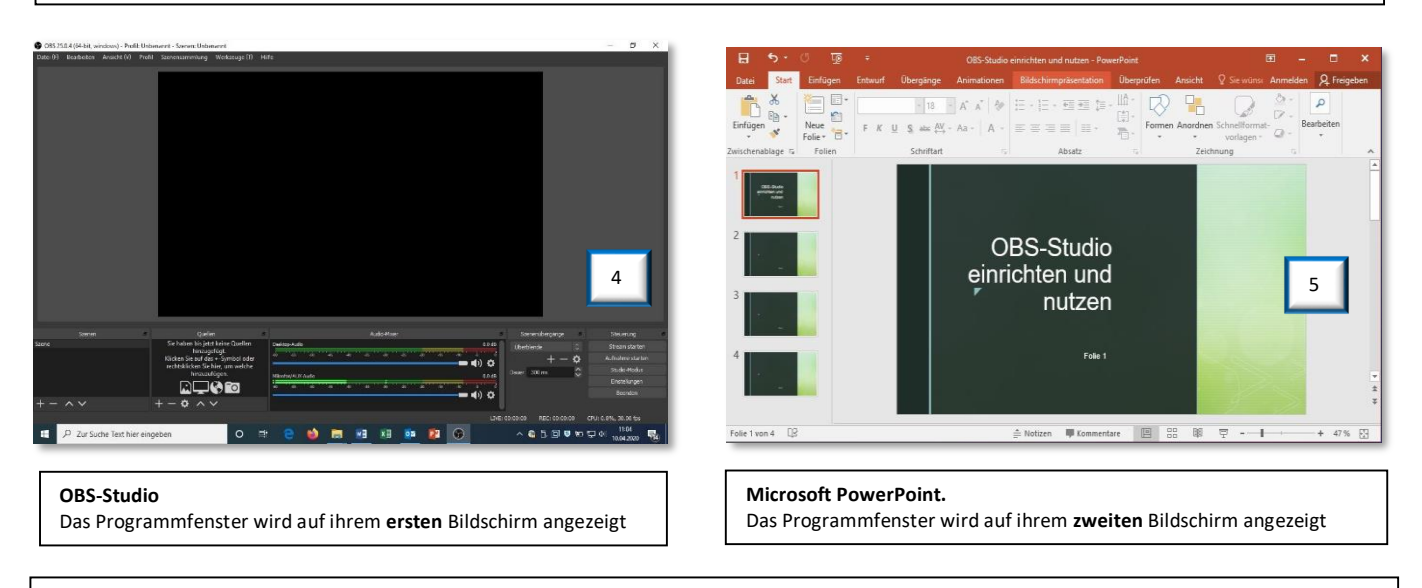

Nach dem Start von OBS-Studio sehen Sie das leere (schwarze) Aufnahmefenster und darunter die einzelnen Schaltflächen Für Sie sind momentan nur die "rot" markierten Schaltflächen von Bedeutung

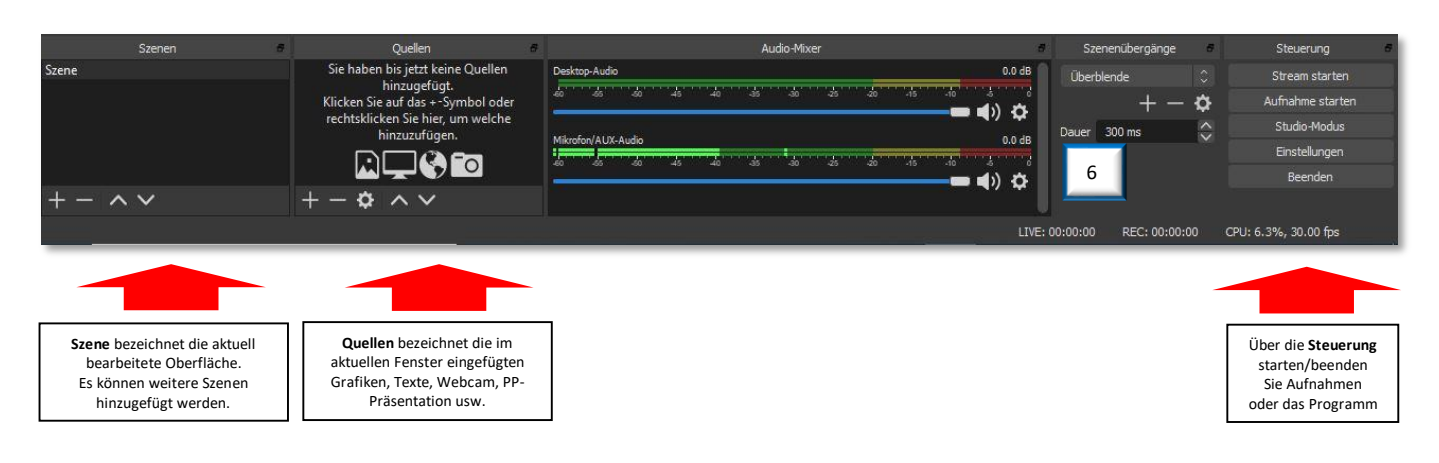

## **Einrichtung und Aufnahme**

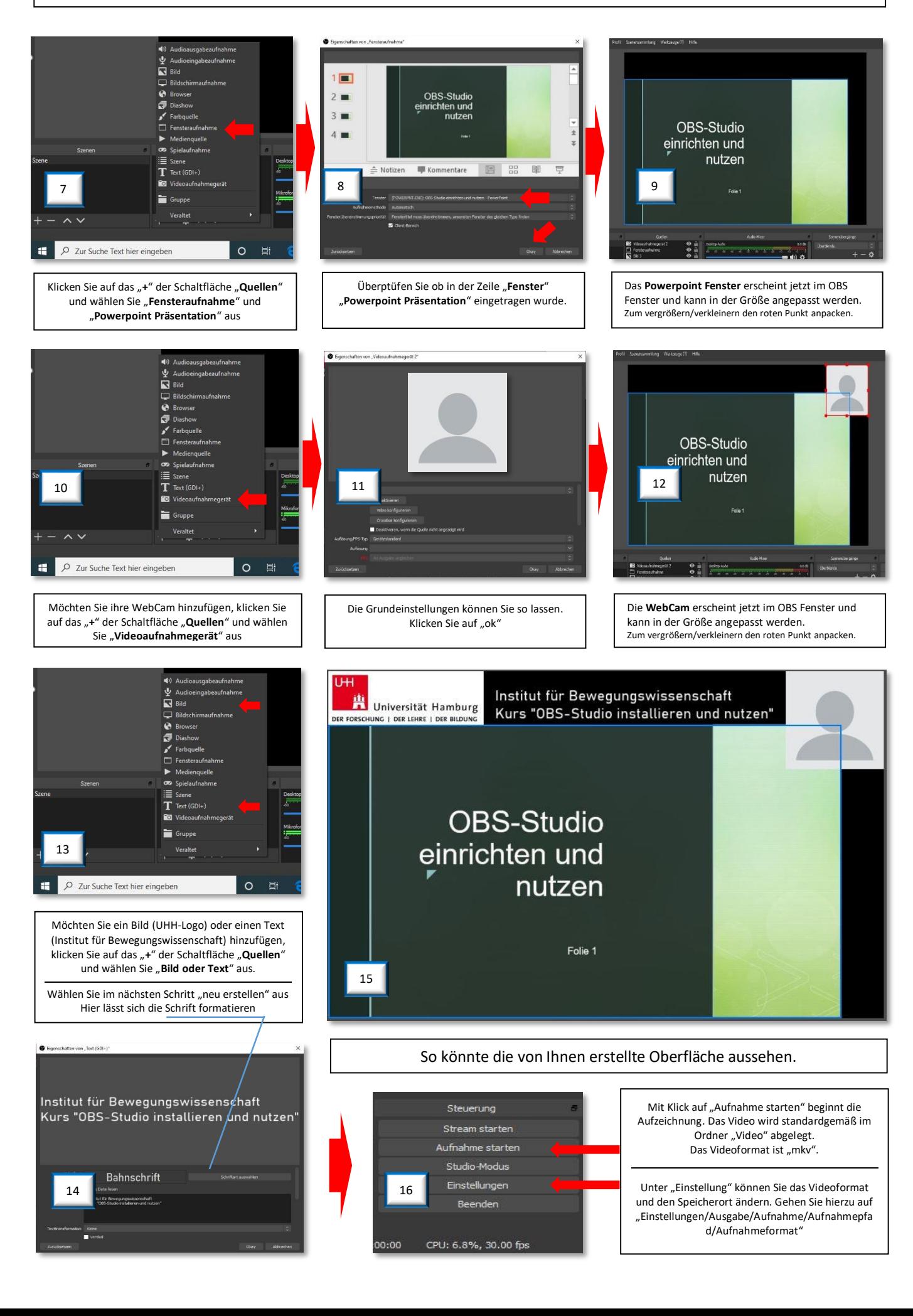